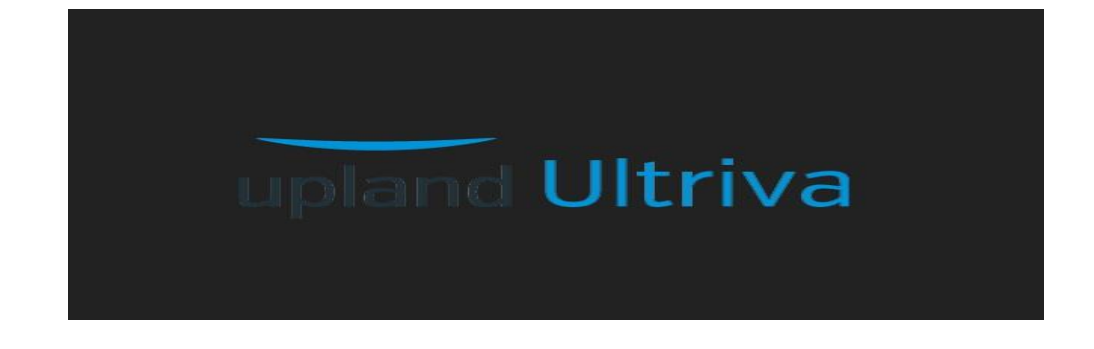

## Ultriva Version 8.2

# Release Notes

## By Upland Software

Version 1.0

Confidential internal document Date: September 26, 2018

Copyright Ultriva Inc. 2018 by Upland Software. All rights reserved. Page 1 of 12

## Ultriva 8.2 Release Notes

### *Enhancements:*

### 1. Shipping Rules Enhancement:

If, when using a shipping rule, the calculated ship date falls on a non-working holiday for the supplier, it may be set to fall instead on the next available ship date based on the shipping rule.

Config Flag: Admin > Business unit configuration > Release tab.

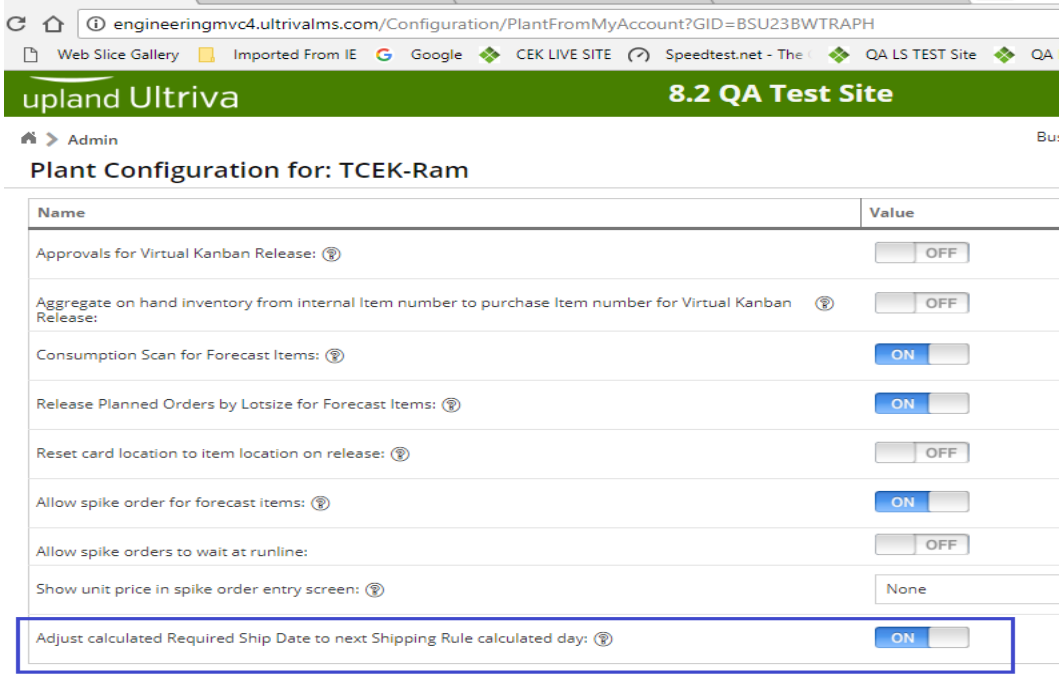

\*Required field

The default value is 'OFF'. When OFF, if the calculated Required Ship Date falls on a holiday, Ultriva will set the ship date to be the next Calendar working day.

If the value is 'ON' and the Shipping rule and Calculated Required Ship Date falls on a holiday, Ultriva moves the Required Ship Date to the next calculated shipping rule day.

## 2. Item Configuration to Force Attachments on Ship screen:

On Item Create/Edit pages, a new setting was added to enforce attachments when shipping cards. When the user clicks on this setting, a list of required documents will be displayed on the right. The user must select at least one required attachment.

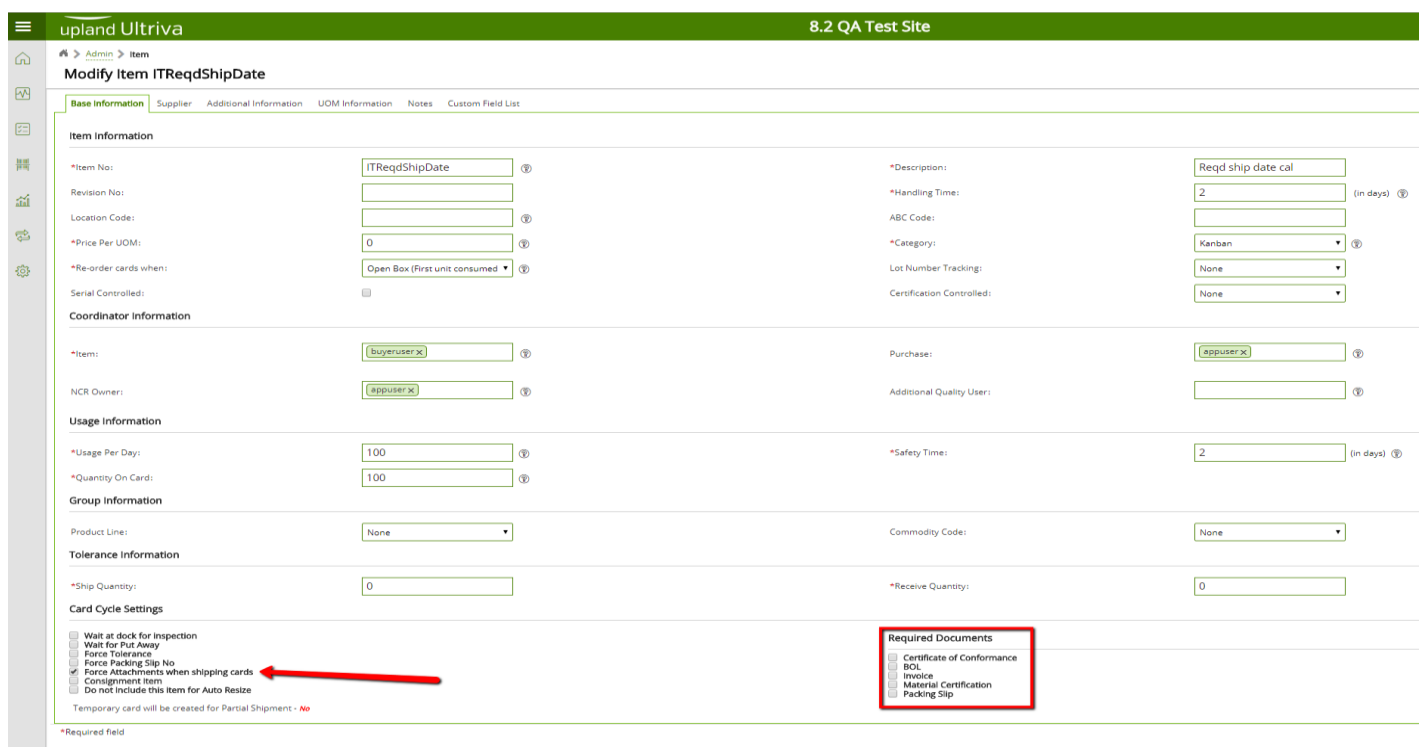

## Ship Screen behavior:

When attaching notes, user will see the required documents configured for the item.

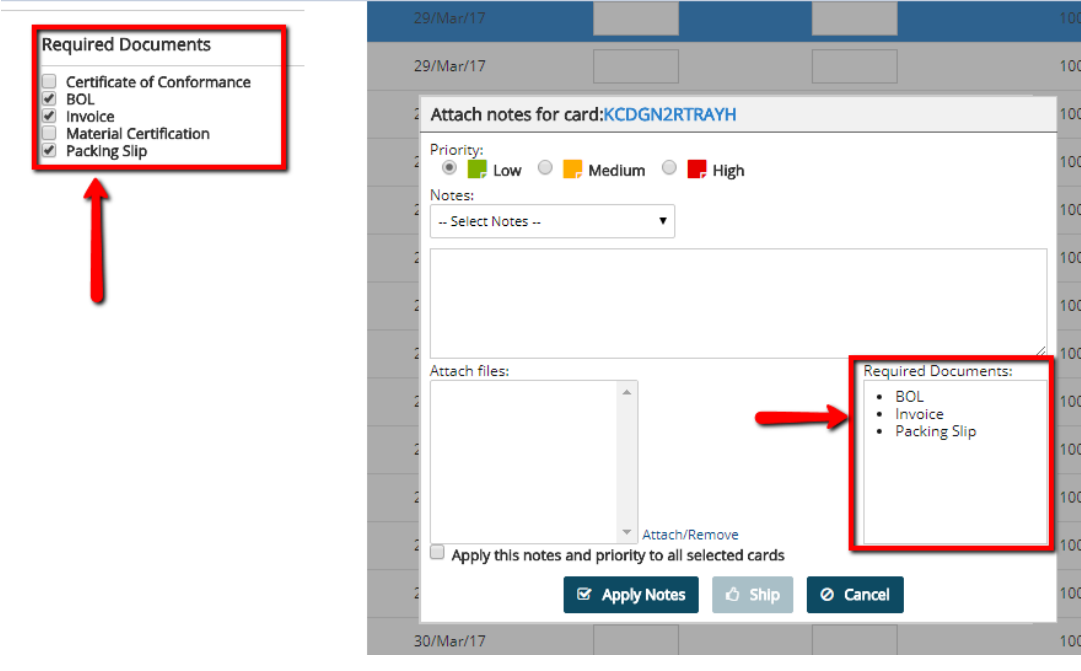

Confidential internal document Date: September 26, 2018

Copyright Ultriva Inc. 2018 by Upland Software. All rights reserved. Page 3 of 12

If the user tries to Ship Cards without attaching documents, they will get an error specifying which cards are missing documents.

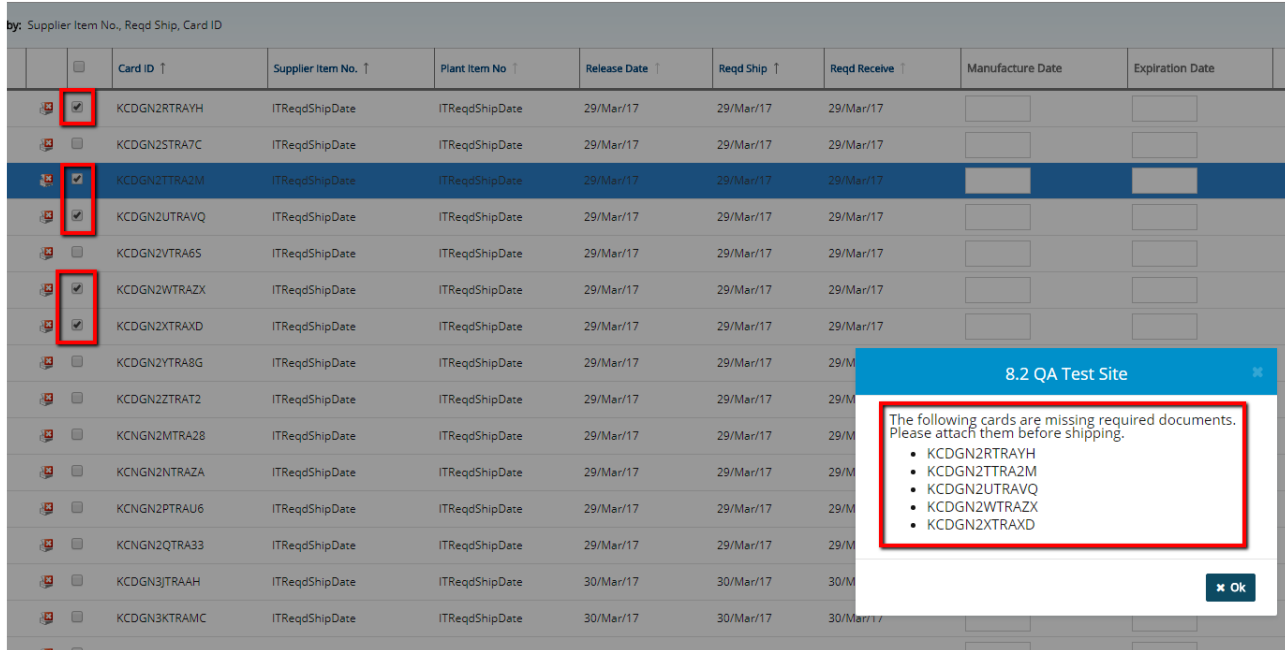

## 3. Enable HAZMAT/Shelf Life Controlled items for Plant (Business Unit Config)

HAZMAT and Shelf Life can be designated for items once the configuration has been enabled ('On'). Go to Admin > Business unit configuration > Custom Tab > "Plant manages HAZMAT and/or Shelf Life controlled items".

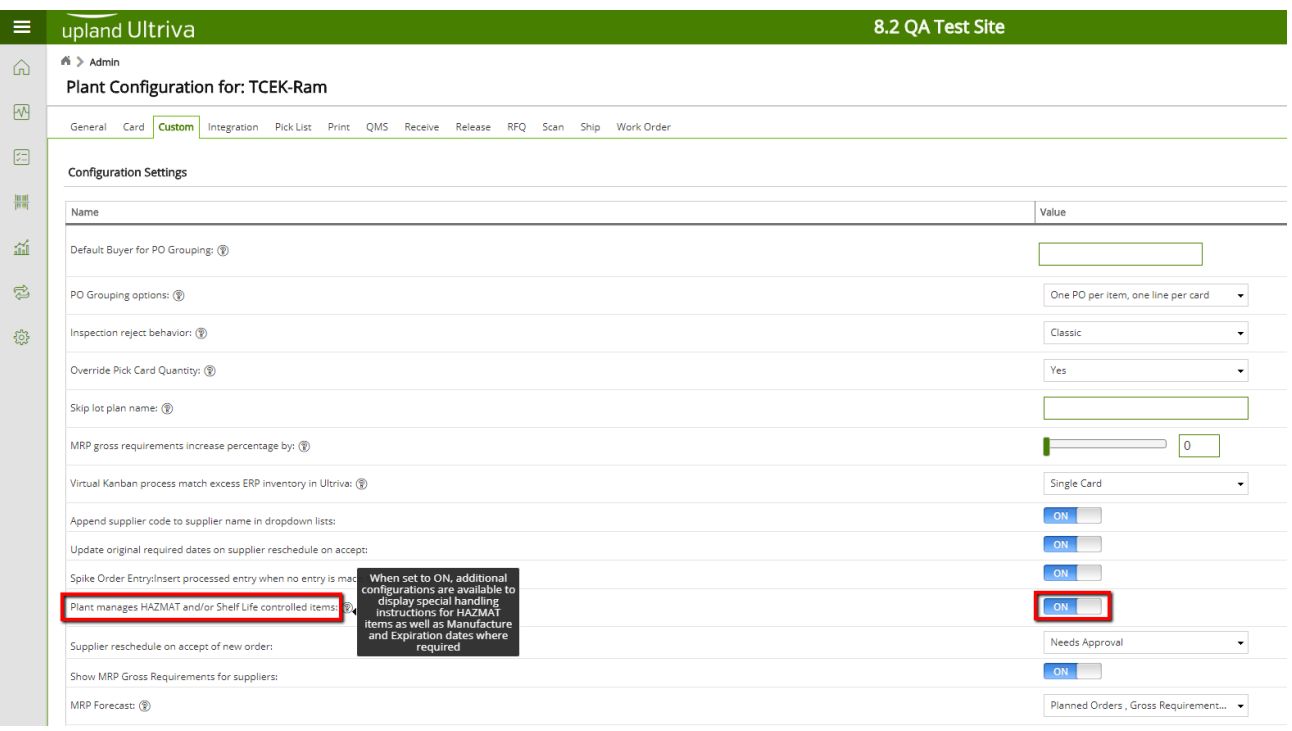

## Item Configuration Changes:

If the Plant level setting for HAZMAT/Shelf Life Controlled items is ON, when creating or editing an item there will be two new settings: "Hazardous Material (HAZMAT)" and "Shelf Life Controlled."

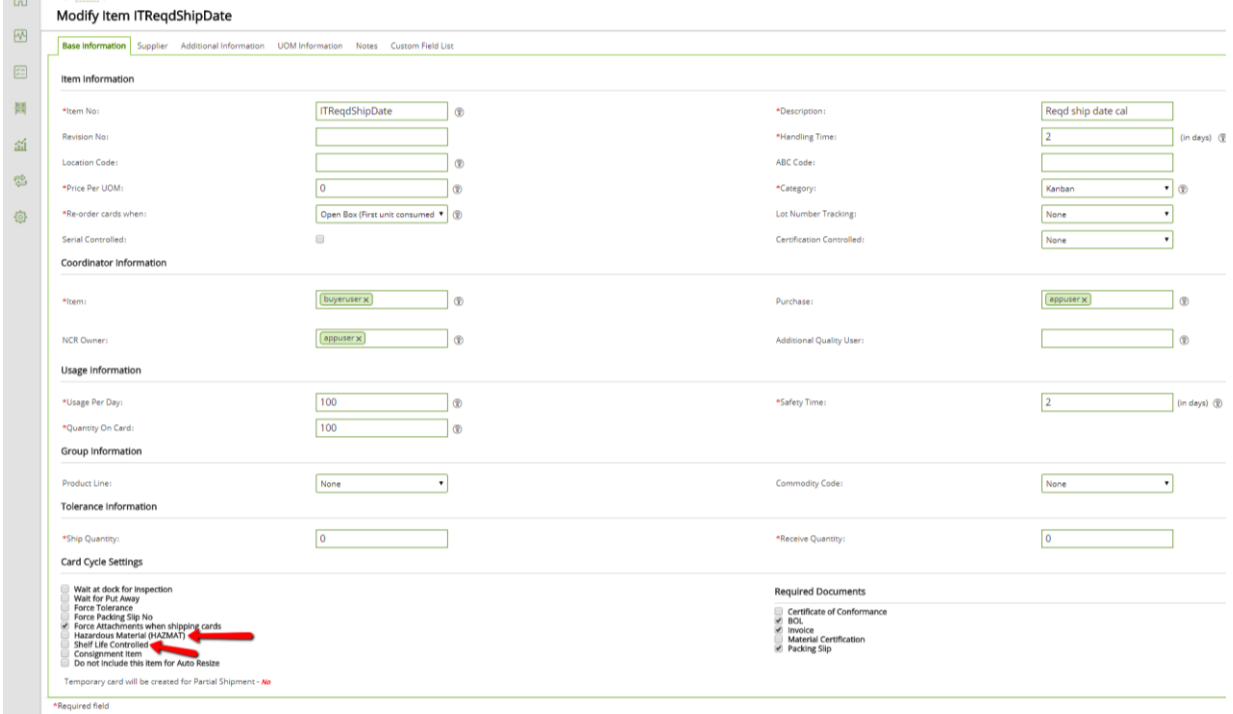

#### Confidential internal document Date: September 26, 2018

Copyright Ultriva Inc. 2018 by Upland Software. All rights reserved. Page 5 of 12

If the item is marked as Shelf Life Controlled, two new options will be displayed to force Manufacture/Expiration date when shipping cards.

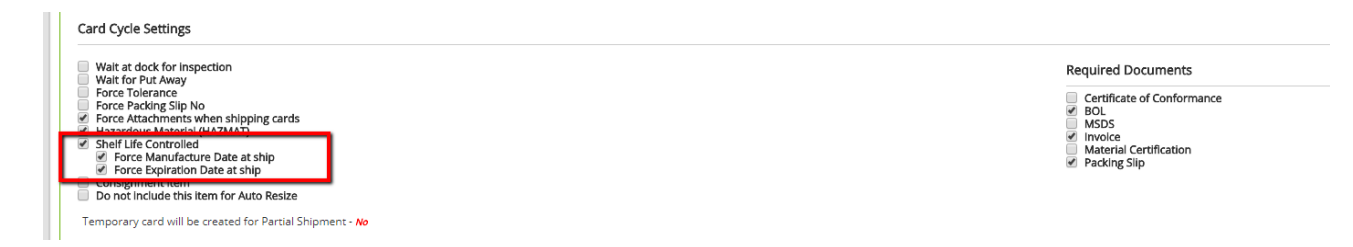

When Manufacture/Expiration date(s) are required and one card is shipped with empty date or invalid date, an error will be displayed in the Ship Cards Result screen. (Similar error for Expiration Date).

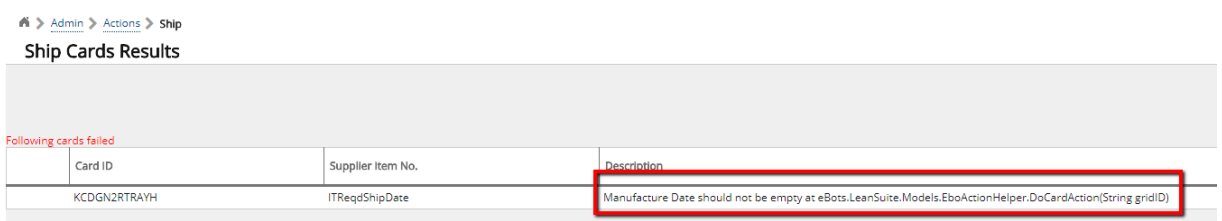

## Pick List behavior for Shelf Life Controlled items:

Work Center 1 receives goods from external supplier where external supplier has provided the Expiration date on Ship. Work Center 1 supplies these orders as internal supplier to Work Center 2 using Picklist -> PickAndShip scan.

On Pick List creation, pick cards are sorted by Expiration date – earliest go first. Cards with expiration date in the past are not considered on Pick list creation.

On PickAndShip scan, if the On-Hand card has an Expiration Date less than the current date, it cannot be picked.

## 4. Resequence Production Orders - Added validation so that held or started jobs cannot be resequenced.

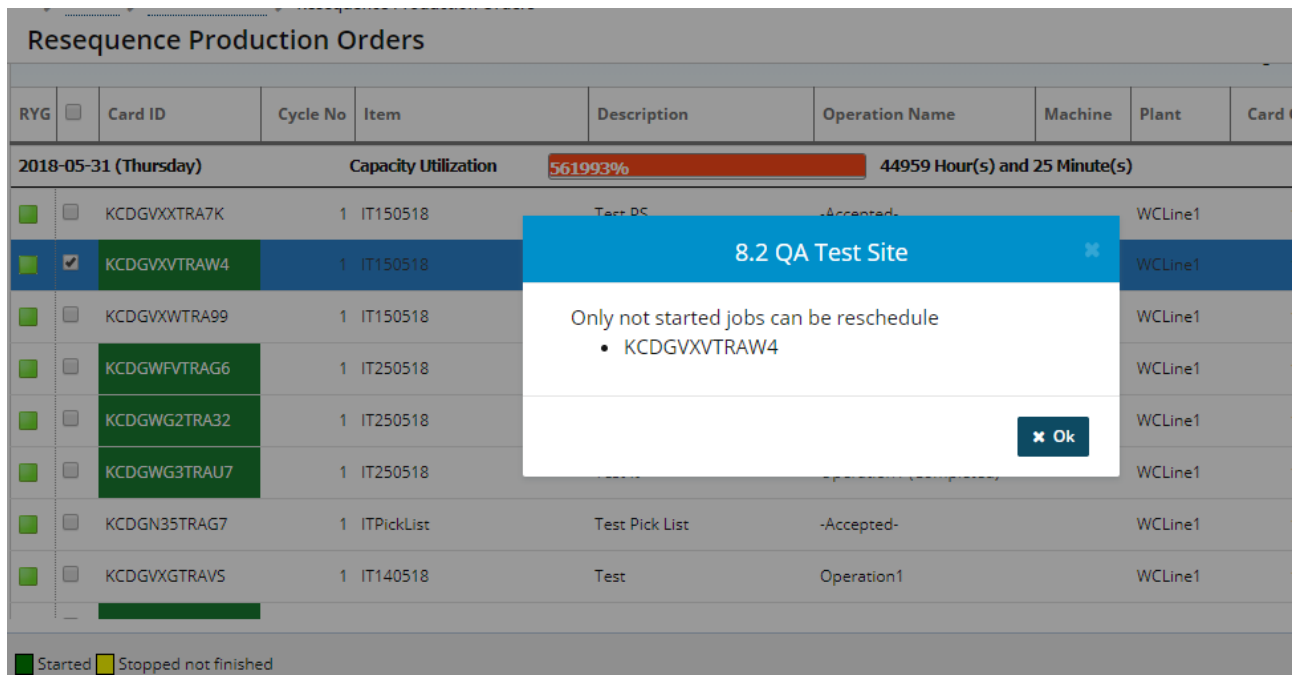

Reschedule started job:

#### Reset:

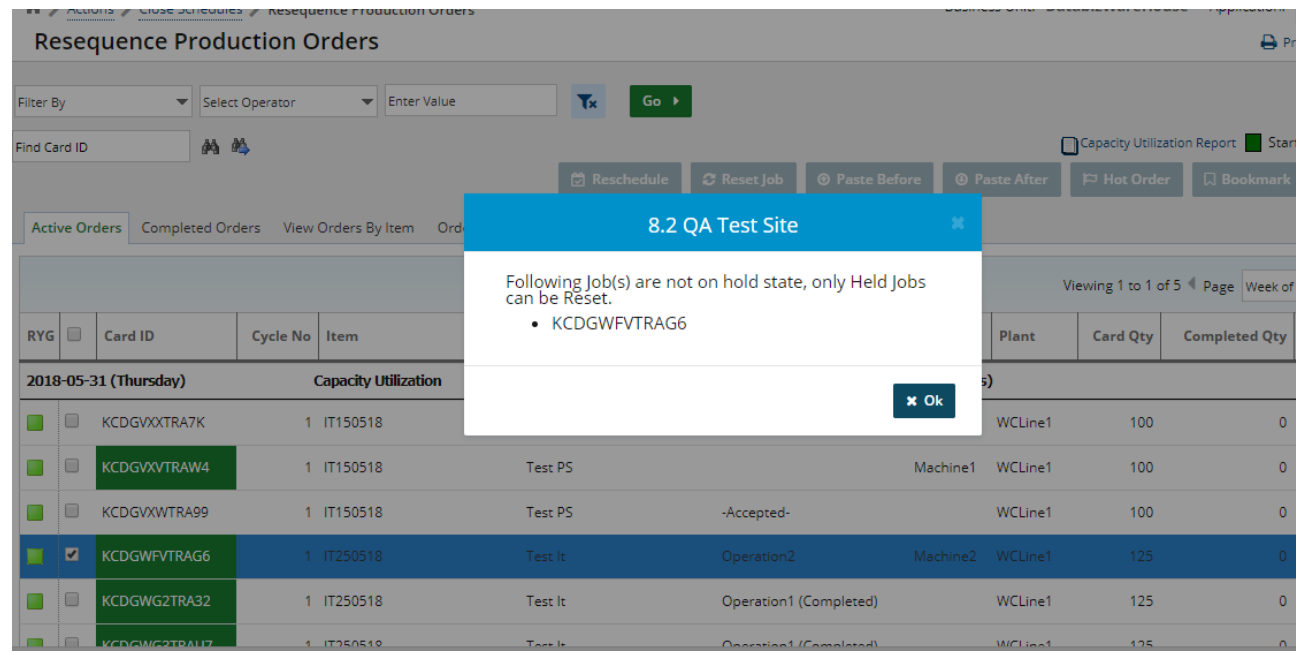

Confidential internal document Date: September 26, 2018

## 5. New icon used for "Scan".

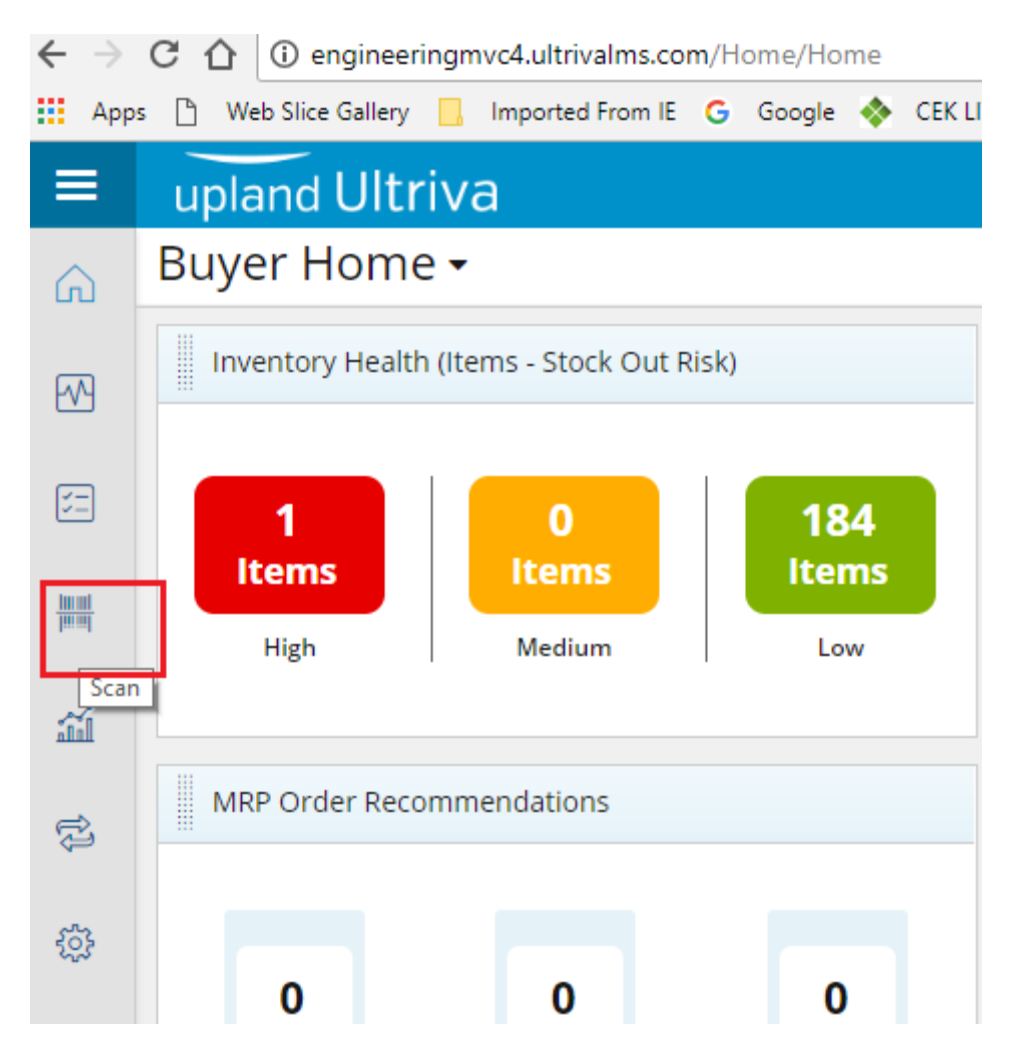

6. On Material Status, Receipts Past Due, Orders Not Acknowledged, etc., the sort bar and the next page is now frozen on the screen when scrolling.

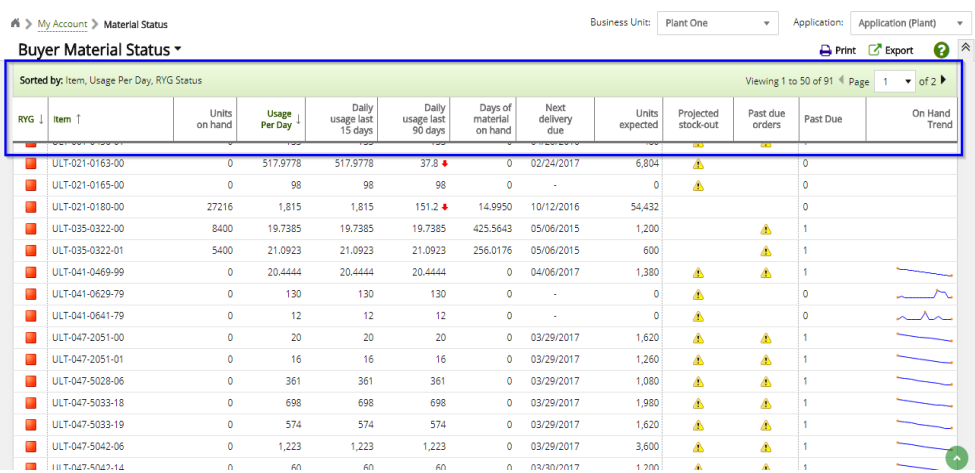

Confidential internal document Date: September 26, 2018

Copyright Ultriva Inc. 2018 by Upland Software. All rights reserved. Page 8 of 12

- 7. Moved My Business Unit and My Business Unit config to Admin section, and removed the word "MY" as it was misleading (sounds like you are making the change only for your Account).
- 8. Label data view changes were made so that the following can be printed on a label:
	- a. Manufacture Date: Certification Request Date
	- b. Expiration Date: Certification Response Date
- 9. Created RFID Ship Transaction.
- 10. Added card state field to Supplier recall cards list screen.

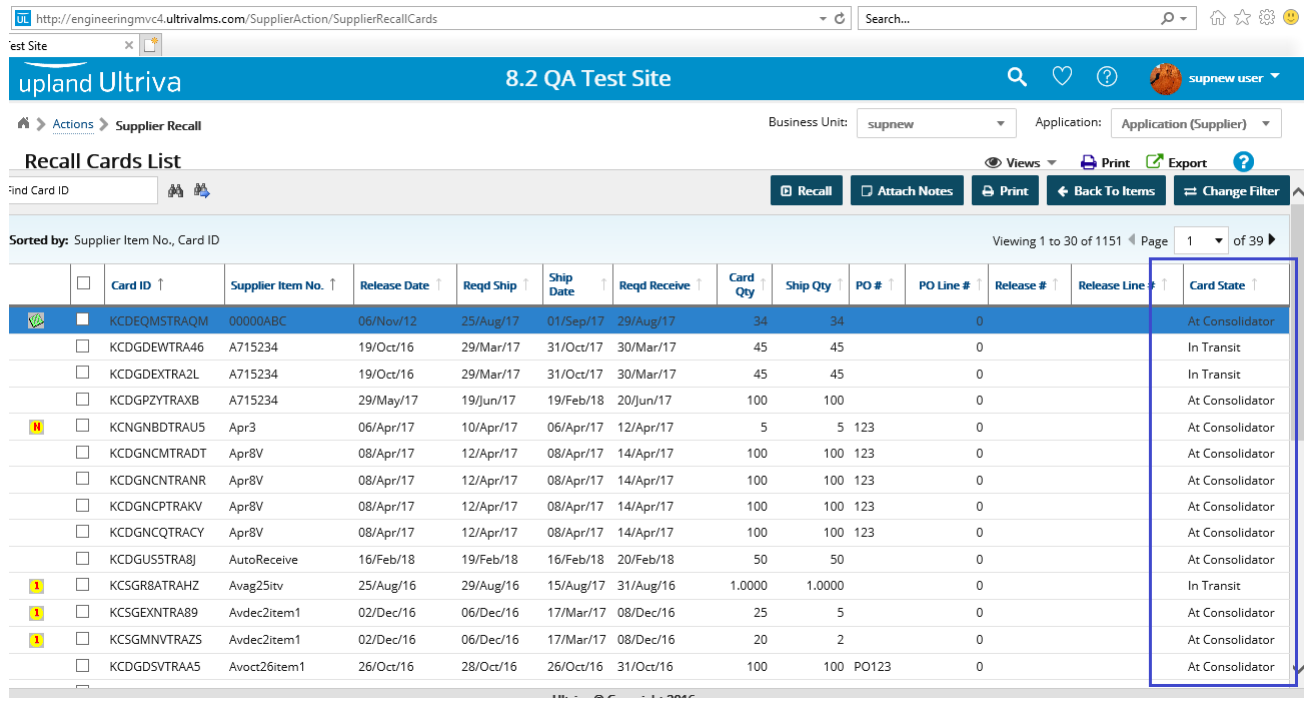

## 11. On the Actions, Reports, Scan and Admin screens, the icons can now be reordered.

When you press the menu icon, there are two possible actions: Edit Layout and Reset Layout. When in Edit Layout mode, icons can be dragged to a new location.

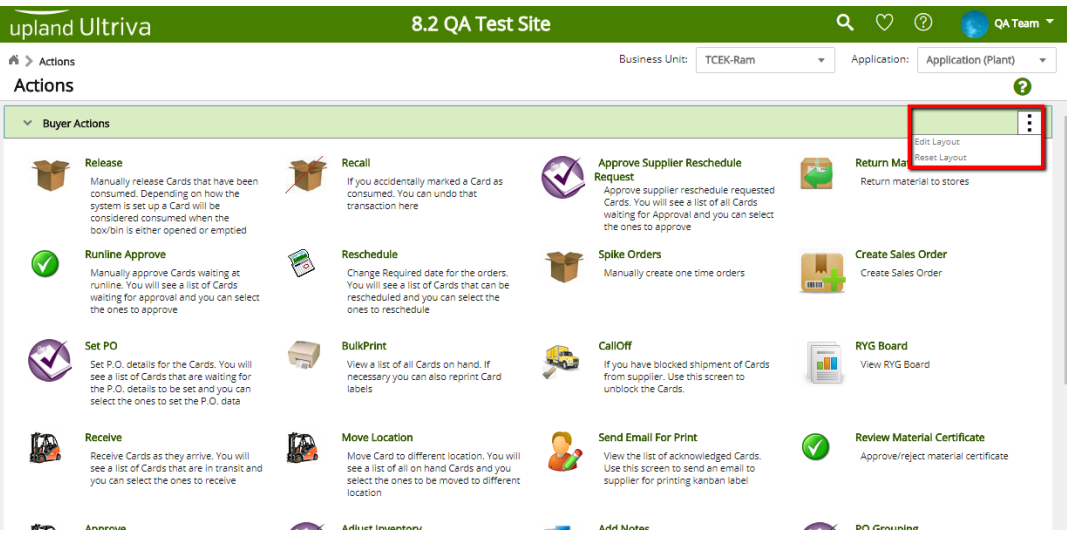

When the icons are in the desired location, click on the menu button to Save/Cancel/Reset layout.

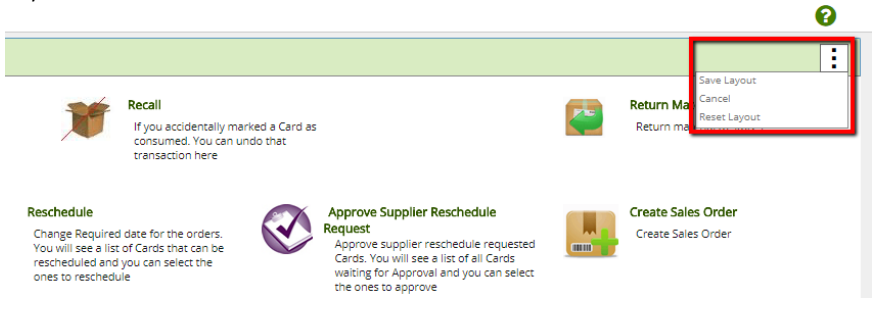

If the user wants to apply the layout setting for all plants/work-centers and suppliers in the application they can go to My Preferences to enable "Apply Actions/Reports/Admin layout to all plants/work-centers/supplier", as described below in Enhancement 13b.

## 12. The following Custom Layout Settings were added:

a. Apply home layout to all plants/workcenters/suppliers: ON/OFF

When creating a custom layout on the home screen, if you are associated with other Business units you can apply the same layout for all your Business units.

b. Apply Actions/Reports/Admin layout to all plants/workcenters/suppliers: ON/OFF

If you created a custom layout on the Actions/Reports/Admin and you are associated with other Business units, you can apply the same layout for all your Business units.

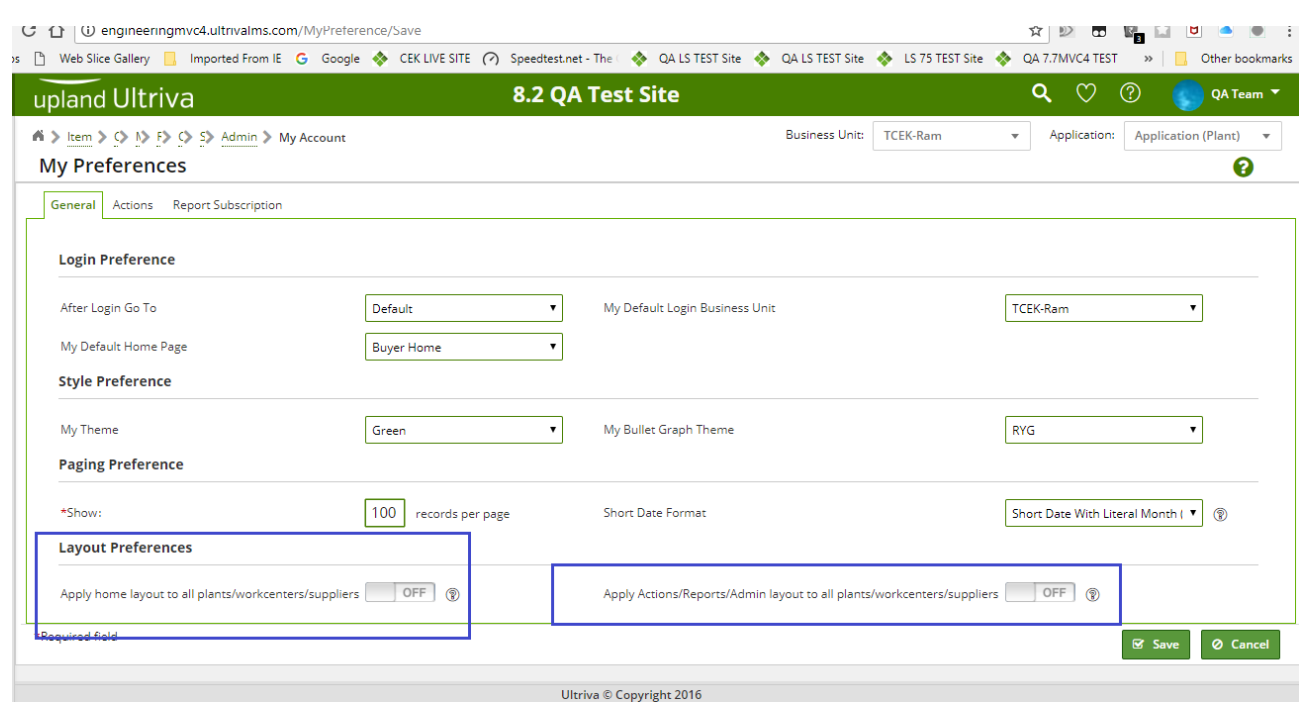

## Click on your username > My Account > My Preferences

- 13. Inspect Item changes: Added visibility to items marked for inspection on Receive action and on scans.
- 14. Added new enhanced view for Order Status API.

## Bug Fixes

- 1. Fixed the Last Modified date and user for the Item edit page and the associate supplier page.
- 2. Fixed Ship by box pop-up. (Was not centered in the screen and screen was grayed out for some users.)
- 3. Fixed Export and printing MRP Recommendation issue. (When filter was applied exporting all recommendations instead of the filtered list).
- 4. Fixed issue where user was sometimes forced to print labels on receipt.
- 5. Duplicate job Supplier PO Release to fix a bug (JobExpSupplierPORelease SupplierOrderEXP).